การพัฒนาโปรแกรมสำหรับเครื่องไมโครคอมพิวเตอร์

ในการศึกษานี้ นำโปรแกรม SABINE-3 มาคัดแปลงและพัฒนาเพิ่มเติม เพื่อให้ สามารถคำนวณค**่าฟลักซ์ของนิวตรอน (neutron flux) และค่าโดส (dose) - เนื่องจาก** นิวตรอน โดยเครื่องไมโครคอมพิวเตอร์บนาดเล็กในตระกูลของ IBM PC ได้โดยสะดวก โดยให้ชื่อโปรแกรมนี้ว่า NEUTRON และ DOSE ขั้นตอนของการพัฒนาโปรแกรมดังกล่าวมี มีรายละ เอียดดังนี้

## 3.1 <u>การจัดเตรียมโปรแกรมเพื่อการดัดแปลง</u>

3.1.1 การส่งถ่ายโปรแกรมลงแผ่นบันทึกข้อมูล (Floppy Disk)

โปรแกรม SABINE-3 เป็นโปรแกรมที่เขียนควยภาษาฟอร์แทรน-4 ซึ่งใช้กับ เครื่องคอมพิวเตอร์ขนาดใหญ่ เช่น IBM 7090 , IBM 360 , IBM 3031 ฯลฯ และใช้ เทปสำหรับเก็บข้อมูล 7 หน่วย ในการศึกษานี้ได้เริ่มโดยการตัดแปลงแก้ไขโปรแกรมเดิมให้ สามารถใช้ใต้กับเครื่องซุปเปอร์มินิคอมพิวเตอร์ PRIME 9750 โดยใช้ภาษาฟอร์แทรน-77 แทนภาษาฟอร์แทรน-4 จากนั้นทำการทดสอบโปรแกรมโดยใช้เครื่อง PRIME จนทำงานได้ สมบูรณ์แบบตามที่ควรจะเป็น แล้วจึงเริ่มขั้นตอนการส่งถ่ายโปรแกรม เนื่องจากโปรแกรม SABINE-3 ต้องการใช้หน่วยความจำในการเก็บส่วนของโปรแกรมจำนวนมาก ตั้งนั้น ถึงแม้ว่าแผ่บบันทึกข้อมูลของ IBM PC ซึ่งมีความจุทั้งหมดประมาณ 360K bytes จะ สามารถบรรจุโปรแกรมภาษาฟอร์แทรน-77 ได้ทั้งโปรแกรม แต่การปฏิบัติต่าง ๆ กับ โปรแกรมยาว ๆ ก็เป็นสิ่งที่ยุ่งยากมาก ฉะนั้นเพื่อความสะดวกในการจัดการโปรแกรม จึงได้แบ่งโปรแกรม SABINE-3 ออกเป็นส่วน ๆ ซึ่งไม่ยาวนัก ในการแบ่งโปรแกรมออก

บทที่ 3

เป็นส่วนย่อย ๆ ตั้งกล่าวนี้ ทำการแบ่งที่เครื่อง PRIME ก่อน จากนั้นจึงใช้โปรแกรม primelink ซึ่งเป็นโปรแกรมที่เชื่อมเครื่อง IBM PC เข้ากับ เครื่อง PRIME เป็นส่วนนำโปรแกรมจากเครื่อง PRIME มาลงแผ่นบันทึกข้อมูลของเครื่อง IBM PC

 $3.1.2$   $n$ ารให้โปรแกรม primelink

โปรแกรม primelink เป็นโปรแกรมที่ใช้เชื่อมเครื่อง IBM PC เข้ากับเครื่อง PRIME โดย IBM PC ที่เชื่อม เข้าไปนี้จะเปรียบ เหมือนกับ Terminal ของ PRIME อีกสถานีหนึ่ง โปรแกรม primelink แบ่งออกเป็น 2 ส่วน คือ PRIMELINK 1 และ PRIMELINK 2 ซึ่งแต่ละส่วนจะเก็บอยู่ในแผ่นบันทึกข้อมูล 1 แผ่น ในการใช้โปรแกรม primelink atla PRIMELINK 1 Hat PRIMELINK 2 lu drive A Hat B anuana เมื่อใส่ชื่อ primelink หลัง A prompt (A)) แล้ว โปรแกรมจะทำการ initiate จากนั้นจะแสดง MENU ซึ่งมี OPTION ให้เลือกจำนวนหนึ่ง ครั้งแรกน้ำให้เลือก OPTION หัวข้อ TERMINAL MODE ก่อน ต่อจากนี้จะเป็นการ login เข้าส่ PRIME และใส่ชื่อ primelink อีกครั้งต่อจากคำว่า "OK, " เป็นการเริ่มใช้โปรแกรม primelink ในเครื่อง PRIME หลังจากนั้นจะมี MENU เดิมปรากฎขึ้นอีก ขณะนี้ถ้าต้องการส่งถ่ายใฟล์ ให้เลือก OPTION หัวข้อ File transfer ซึ่งสามารถเลือกไฟล์ที่จะส่งถ่ายไต้ 2 แบบ คือแบบ text file และ binary file โดยใน MENU ใหม่จะมี OPTION ให้เลือกว่า จะส่ง (SEND) หรือรับ (RECEIVE) file แบบใด เมื่อเลือก OPTION ใน MENU อ้นใหม่แล้ว จะปรากฏข้อความ "host file: " ขั้น จึงใส่ชื่อโปรแกรมที่ต้องการส่งถ่าย จาก PRIME ลงไปจากนั้นจะปรากฎข้อความ "disk file: " ก่อนที่จะใส่ชื่อไฟล์สำหรับ ลงแผ่นบันทึกข้อมูลให้เปลี่ยน เอาแผ่น PRIMELINK 2 ใน drive B ออก แล้วนำแผ่นที่ .<br>ต้องการ นำไฟล์ลงมาใส่แทน จากนั้นเครื่องจะเริ่มส่งถ่ายโปรแกรม โดยขผะที่เครื่องทำการ ส่งถ่ายนั้น เครื่องจะบอกจำนวน character ที่ส่งถ่ายไปทั้งหมดด้วย

#### 3.2 การพัฒนาโปรแกรม

3.2.1 การเปลี่ยนแปลงแก้ไขโปรแกรม

ในการเปลี่ยนแปลงแก้ไขโปรแกรมบนเครื่อง IBM PC นี้เลือกใช้โปรแกรม EDLIN ซึ่งเป็น line editor ที่สามารถใช้เรียบเรียง (edit) โปรแกรมได้ประมาณ 580 บรรทัด ค้วยเหตุนี้ในการเปลี่ยนแปลงแก้ไขโปรแกรม SABINE-3 เพื่อใช้กับเครื่อง IBM PC จึงต้อง แบ่งโปรแกรมออกเป็นส่วนย่อย ๆ หลายส่วน เพื่อจะได้ทำการแก้ไขแต่ละส่วน โดยใช้โปรแกรม EDLIN ได้ โปรแกรมส่วนย่อย ๆ เหล่าน้ำหรื่อว่า SABP1 , SABP2 , SABP3 , SABP4 , SABP5 และ DOSE ตามลำดับ โดยที่โปรแกรมที่แก้ไขดัดแปลงและเพิ่มเติมนี้ยังต้องเขียนโดย. ใช้ภาษาฟอร์แทรน-77 เพื่อเตรียมไว้ใช้กับเครื่องไมโครคอมพิวเตอร์ในภาษาฟอร์แทรน-77 ซึ่ง พ้ฒนาโดยบริษัทไมโครซอฟท์ (Microsoft Fortran-77)

โปรแกรม SABINE−3 ในลักษณะตั้งเติมนั้นมึการทำงาน ซึ่งอาจสรุป<mark>ไต้ตั</mark>งแสดงใน แผนภูมิ (flow chart) ในรูปที่ 3.1-3.2 ขั้นคอนและคำสั่งของ EDLIN ที่ใช้ในการตัดแปลง แก้ไขโปรแกรมแสดงไว้ในภาคผนวก ก. ในส่วน ก–1

3.2.2 ส่วนของโปรแกรมที่แก้ไข เปลี่ยนแปลง

คณลักษณะที่แตกต่างกันระหว่างเครื่อง PRIME และเครื่อง IBM PC สำหรับ โปรแกรม SABINE-3 คือการปฏิบัติตาง ๆ ต่อข้อมูล เนื่องจากเครื่อง PRIME เป็นเครื่องที่มี หน่วยความจำหลายหน่วย ซึ่งส่วนหนึ่งคือเทป ดังนั้นการบันทึกข้อมูลจึงนิยมบันทึกในรูป binary code (unformatted) สำหรับเครื่อง IBM PC นั้น การบันทึกข้อมูลจึงใม่สามารถ กระทำตัง PRIME ได้ ฉะนั้นการเปลี่ยนแปลงโปรแกรมสำหรับเครื่อง IBM PC นี้ ส่วนใหญ่จะ เปลี่ยนเฉพาะส่วนของการอ่านและเขียนข้อมูล โดยกำหนดรูปแบบ (format) ให้สอดคล้องกับ ข้อมูล และกำหนดให้ใฟล์ที่ใช้เก็บข้อมูลอยู่คนละแผ่น กับโปรแกรม - เนื่องจากแผ่นบันทึกข้อมูลที่ บรรจุจะเหลือที่ว่างในหน่วยความจำน้อยมาก สำหรับไฟล์ที่ใช้เก็บข้อมูล จะถูกกำหนดให้มีชื่อ เดียวกับชื่อของเทปในโปรแกรมเดิม แต่จะมีบางไฟล์ที่ตั้งชื่อขึ้นใหม่เพื่อความสะดวกในการเก็บ

ข้อมูลที่จำเป็นสำหรับเป็น input data ของโปรแกรมอื่น

รายละเอียดการดัดแปลงต่าง ๆ มีตั้งต่อไปนี้

3.2.2.1 ชื่อไฟล์สำหรับ input และ output

เพื่ออำนวยความสะดวกในการใช้ไปรแกรม จึงอาจกำหนดชื่อไฟล์สำหรับ input และ output ในโปรแกรม SABINE-3 ไว้อย่างแน่นอน คือ SABINE.DAT สำหรับ input และ SABINE.OUT สำหรับ output ตามลำคับ ไฟล์เหล่านี้ใช้บันทึกข้อมูลแบบกำหนด รูปแบบ แคการกำหนดชื่อใฟล์ใว้แน่นอนเช่นนี้ก็มีข้อเสียเหมือนกัน คือเราต้องกำหนดให้ใฟล์ ข้อมูลชื่อนี้ทุกครั้งใม่ว่าจะทำเพียงปัญหาเดียว หรือหลายปัญหา ซึ่งก่อให้เกิดความไม่สะดวก จำเป็นต้องพิมพ์ผลของการคำนวญออกมาทุกครั้ง หรือ copy ทั้ง input และ output ให้มี ชื่ออื่น เพื่อที่จะไม่ถูกข้อมูลใหม่บันทึกทับข้อมูล เก่า ตั้งนั้นสำหรับโปรแกรม NEUTRON และ DOSE จึงได้ตัดแปลงให้มีการตั้งชื่อไฟล์ input และ output ขึ้นเอง โดยผู้ใช้จะตั้งชื่อใดก็ได้ ชื่อไฟล์ที่ตั้งขึ้นเองนี้จะ input เข้าไปโดยใช้แป้นพิมพ์ (keyboard) ทำให้สะดวกต่อผู้ใช้ มากขึ้น

3.2.2.2 ข้อมูลในไฟล์ input และ output

ข้อมูลในไฟล์ input และ output ของโปรแกรม NEUTRON และ DOSE มีลักษณะ เหมือนกับ เป็นส่วนหนึ่งของข้อมูลของโปรแกรม SABINE-3 โดยขอมูลของโปรแกรม NEUTRON จะเป็นข้อมูลส่วนแรกซึ่งเกี่ยวข้องกับการคำนวณฟลักซ์ของนิวตรอน และข้อมูลของ โปรแกรม DOSE เป็นข้อมูลส่วนต่อมาที่เกี่ยวข้องกับการค่านวณโคสเรท (dose rate) การ กำหนดรูปแบบ สำหรับข้อมูลในไฟล<sup>์</sup> input และ output ของทั้งสามใปรแกรมนี้ ยังคง • เหมือนกันทุกประการ

สำหรับขอมูลในไฟลอื่น ๆ ขอมูลที่ถูกบันทึกในโปรแกรม NEUTRON และ DOSE กับ โปรแกรม SABINE-3 จะมีลักษณะแตกต่างกันคือ ข้อมูลในโปรแกรม NEUTRON และ DOSE จะบันทึกแบบกำหนดรูปแบบ แต่ข้อมูลในใปรแกรม SABINE-3 จะบันทึกแบบไม่กำหนดรูปแบบ 26

nan amuz

คือบันทึกในรูป binary code ทั้งนี้เนื่องจากหน่วยความจำที่ใช้ใม่เหมือนกัน

3.2.2.3 การปีด-เปิดไฟล์ข้อมูล

การปิด-เปิดไฟล์ข้อมูล เป็นส่วนหนึ่งที่สำคัญของการตัดแปลงโปรแกรม เพราะการปิด- เปิดฯฟล์จำ เป็นต้องสอดคล้องกับลำดับการอ่านหรือ เขียนข้อมูลตามชั้นตอนการ คำนวณในโปรแกรม NEUTRON และ DOSE การปิด-เปิดไฟล์จะเหมือนกับในโปรแกรม SABINE-3 เฉพาะไฟล์ input และ output ซึ่งปิดและเปิดใน main program เท่านั้น ลำหรับไฟล์ข้อมูลอื่น ๆ เช่น L2REM , LTGAM , LTDIF , LTREM , ฯลฯ จะมีการปิด-เปิด ไฟล์ต่างกัน ที่เป็นเช่นนี้เพราะว่าไฟล์ข้อมูลในโปรแกรม SABINE-3 กำหนดตัวยเทป ตังนั้น การปิด-เปิด จึงทำเพียงครั้งเดียวได้ และการอ่านหรือเขียนข้อมูลในไฟล์จะใช้เพียงคำสั่ง REWIND เท่านั้น ส่วนไฟล์ข้อมูลในโปรแกรม NEUTRON และ DOSE ซึ่งกำหนดตัวย unit ของแผ่นบันทึกข้อมูลนั้นไม่สามารถสั่ง REWIND ได้ ดังนั้นการอ่านหรือเขียนข้อมูลจึงต้องอาศัย การปิด-เปิดไฟล์ตลอดเวลา การปิด-เปิดไฟล์ข้อมูลในแผ่นบันทึกข้อมูลนี้ยุ่งยากกว่าในเทปมาก เพราะในกรผีที่มีการเขียนข้อมูลเพิ่มเติมจากข้อมูลเติม เราจำเป็นต้องอ่านข้อมูลเติมออกมา ก่อน จากนั้นจึงนำมารวมกับข้อมูลเพิ่มเติมแล้วจึงเขียนชั้งหมดลงไปใหม่ ในขณะที่การเขียน ข้อมูล เพิ่ม เติมลงใฟล์ขอมูลใน เทป สามารถต่า เนินต่อไปได้ เลย บอกจากนี้การกำหนด unit สำหรับไฟล์ในแผ่นบันทึกข้อมูลยังแตกต่างจากใน เทปควย เนื่องจากการปิด- เปิดไฟล์ที่ต่างกันดังที่ กล่าวข้างต้น นอกจากนี้ยังมีบางส่วนของโปรแกรมที่เปลี่ยนแปลงไปบ้าง เพื่อให้เหมาะสม และกระทัดรัดมากยิ่งขึ้น ส่วนของโปรแกรมที่เปลี่ยนไปนี้ได้แก่ Subroutine STEU1 และ STAMPA ซึ่งเป็นส่วนที่ควบคุมการอ่านข้อมูลของ SABINE-3 และส่วนที่เขียน output ของ ฟลักซ์ของนิวตรอนตามลำดับ เนื่องจากส่วนตังกล่าวนี้ใม่ค่อยมีความจ่าเป็นที่จะต้องแยกออกเป็น โปรแกรมย่อย ตั้งนั้นในการตัดแปลงจึงได้นำเอาคำสั่งต่าง ๆ ใน Subroutine นี้ไปเป็นส่วน หนึ่งของโปรแกรมที่เรียก (call) Subroutine น้ำปใช้

3.2.3 การสร้าง object file

ในการสร้าง object file ของโปรแกรม SABP1 , SABP2 , SABP3 , SABP4, SABP5 และ DOSE ที่ได้รับการตัดแปลงเรียบร้อยแล้ว จะใช้โปรแกรม FOR1 และ PAS2 ตามลำตับ สำหรับโปรแกรมที่จะสร้าง object file เหล่านี้ ก่อนที่จะทำการ compile ต่อตัวย FOR1 จะต้องทำให้เป็น ".FOR" เสียก่อน หลังจากที่ผ่านการตรวจเช็ค error ตัวย FOR1 เรียบร้อยแล้วก็จะใช้ PAS2 ทำการ compile อีกครั้งหนึ่ง เราจึงจะใต้ object file หรือไฟล์ที่มี ".OBJ"

ข้อควรระวัง หลังจากที่ผ่านการ compile ควย FOR1 แล้วให้ compile ค่อค้วย PAS2 และทามมิให้ใช้คำสั่งอื่นใค เช่น directory(dir) , erase , copy ฯลฯ ก่อนที่ จะใช้ PAS2 อย่างเค็ดขาด มิละนั้นเราจะต้องกล้บไป compile ค้วย FOR1 ใหม่ เนื่องจาก ชื่อไฟล์ที่ต้องการ compile ซึ่งใส่ใน FOR1 นั้นได้ลบทั้งไปแล้ว

ข้อแนะนำอีกประการหนึ่งสำหรับการใช้ FOR1 และ PAS2 คือควรจะกำหนดให้ไฟล์ ที่จะทำการ compile ควย FOR1 และ PAS2 อยู่คนละ drive กัน เพื่อว่าจะได้หลีกเลี่ยง การเปลี่ยนแผ่นบันทึกข้อมูลเข้า-ออก ซึ่งเป็นสาเหตุของการทำไม่ถูกขั้นตอนทางการ compile ดังที่กล่าวข้างต้น

3.2.4 การสร้าง execution file

เนื่องจาก IBM PC มีบีดจำกัดไม่เกิน 64K ในการสร้าง execution file จาก object file ยอย ๆ ทั้งหมดที่นำมารวมกัน ด้วยเหตุนี้โปรแกรมที่ดัดแปลงขึ้นจึงจำเป็นต้อง สร้างเป็นโปรแกรม NEUTRON และ DOSE แยกกัน ในการสร้าง execution file นั้น .จะใช้โปรแกรม LINK โดย object file ทั้งหมดที่จะนำมา link รวมก้นนั้นจะนำชื่อมา ใส่รวมกันโดยใช้เครื่องหมายบวกเป็นตัวเชื่อม object file ต่าง ๆ เช่น SABP1 + SABP2 + SABP3 + B:SABP4 + B:SABP5 ซึ่งจะเห็นว่า object file อาจจะอยู่คนละ drive กันก็ได้ การที่กำหนดให้ object file บางไฟล์อยู่คนละ drive กัน เพราะว่า หน่วยความจำ (memory) ของแผ่นบันทึกข้อมูลหนึ่ง ๆ มีจำนวนจำกัด ดังนั้นเราจึงจำเป็น

ต้องกะประมาพให้คึกอนว่า execution file ที่สร้างขึ้นใหม่นี้จะสามารถบรรจุลงในแผ่นบันทึก ข้อมูลได้หรือไม่ สำหรับการปฏิบัติในที่นี้ได้กำหนดให้โปรแกรม LINK , SABP4.OBJ , SABP5.OBJ , MATH.LIB และ FORTRAN.LIB อยู่ในแผ่นบันทึกข้อมูลหนึ่ง และให้ SABP1.OBJ , SABP2.OBJ และ SABP3.OBJ อยู่ในแผ่นบันทึกข้อมูลอีกแผ่นหนึ่ง ซึ่งแผ่นหลังนี้ จะเหลือจำนวนหน่วยความจำไว้มากพอที่จะนำเอา execution file ที่สร้างขึ้นใหม่บรรจุลง ไปได้ ตั้งนั้นในการ link ไฟล์ต่าง เข้าด้วยกันจึงจำเป็นต้องค่านึงถึงขนาดของ execution file เป็นอย่างมาก หลังจากที่ไฟล์ต่าง ๆ ผ่านการ link เรียบร้อยแล้ว จะได้ไฟล์ที่มี ".EXE" ซึ่งเป็นภาษาเครื่อง (machine language) และ พร้อมจะใช้งานได้

### 3.3 การสร้าง library สำหรับการคำนวณ

ในโปรแกรม SABINE-3 library ของขอมูลจะบันทึกลงเทปในรูป binary code โดยกำหนดชื่อไฟล์ของ library เป็น "LIBRARY" ข้อมูลใน library นี้ได้จาก การสร้างโดยใช้โปรแกรม MAKE.RUN บน PRIME อย่างไรก็ดีสำหรับ library ที่ใช้กับ NEUTRON และ DOSE นั้นก็ได้สร้างขึ้นจากโปรแกรม MAKE.RUN เช่นเดียวกัน แต่แทนที่จะให้ บันทึกลงเทปในรูปของ binary code ก็เปลี่ยนเป็นบันทึกลงใฟล์ในลักษณะที่เป็นข้อมูลแบบ กำหนดรูปแบบ เพื่อที่จะใช้โปรแกรม primelink ช่วยส่งถ่ายท้อมูลลงแผ่นบันทึกข้อมูลได้ สำหรับข้อมูลใน library ของ NEUTRON และ DOSE นั้น ได้พิจารผาแบ่งออกเป็นส่วน ๆ เพื่อความรวดเร็วในการอ่าน เพราะในการคำนวณแตละขั้นตอนมิใด้ใช้ข้อมูลจาก library ทั้งหมด library ที่ใช้กับ NEUTRON และ DOSE มีตังนี้ คือ LIBA1 , LIBA2 และ LIBA3 ซึ่งจะสังเกตเห็นในโปรแกรมส่วนย่อย ๆ ของ NEUTRON และ DOSE ในผนวก ก. ในส่วน  $n-2$  และ  $n-3$ 

# 3.4 <u>การตรวจสอบความถูกต้องของโปรแกรม</u>

เนื่องจากโปรแกรม SABINE-3 เป็นโปรแกรมที่มีขนาดใหญ่ คังนั้นการคัดแปลง โปรแกรมขนาดนี้จำเป็นต้องมีการตรวจสอบความถูกต้องเสมอ ๆ การตรวจสอบความถูกต้องอาจ ทำได้หลายวิธี แต่ในที่นี้จะตรวจสอบโคยการพิมพ์คาบางค่าออกมา แล้วนำมาตรวจสอบกับค่าที่ พิมพ์ออกมาจากโปรแกรม SABINE-3 ที่ RUN บน PRIME ค่าที่ใช้ในการตรวจสอบที่กล่าวถึงนี้ โดยทั่วไปจะเป็นข้อมูลที่บันทึกลงไฟล์ข้อมูลต่าง ๆ แต่จะถูกสั่งให้เขียนรวมลงไปในไฟล์ output ด้วย นอกจากนี้การครวจสอบยังอาศัยข้อมูลในไฟล์ output ของโปรแกรม โดยพิจารผาว่า ข้อมูลในไฟล์ output ที่เขียนออกมานี้ถูกต้อง และครบถ้วนหรือไม่ ถ้าข้อมูลที่ได้ออกมาถูกต้อง. และครบถ้วน ก็แสดงว่าโปรแกรมที่ตัดแปลงนี้ถูกต้องสามารถใช้งานได้ แต่ถ้ามีข้อมูลส่วนใด ส่วนหนึ่งไม่ถูกต้องหรือขาดหายไปก็จะได้ทำการตรวจสอบขั้นตอนการทำงานของโปรแกรมตรง ส่วนนั้นใหม่ จนกระทั่งพบส่วนที่ผิดพลาด

# 3.5 โครงสร้างของข้อมูล input

ล้กษณะโครงสร้างของ input ที่ใช้ในการคำนวญของโปรแกรม NEUTRON และ DOSE แสดงไว้ในตารางที่ 3.3 และ ดารางที่ 3.4 ตามลำดับ ตัวแปรต่าง ๆ ในแต่ละ ลำดับมีความหมายดังนี้

3.5.1 โปรแกรม NEUTRON

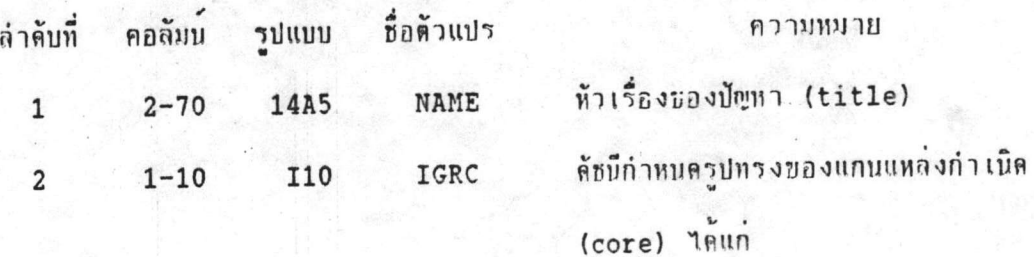

0 สำหรับรูปแผ่นระนาน

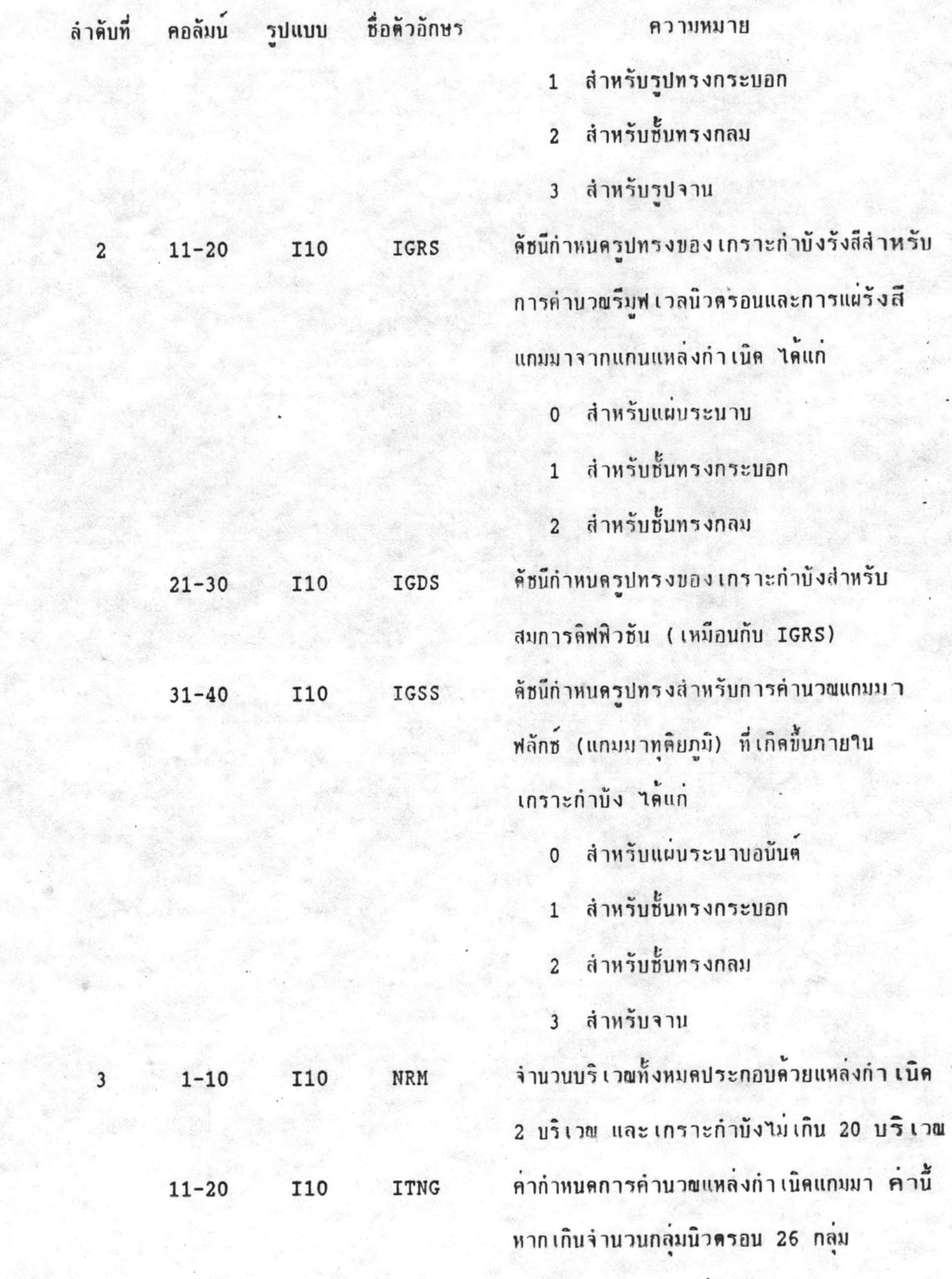

 $(TTRG > 26)$  จะไม่มีการคำนวณ

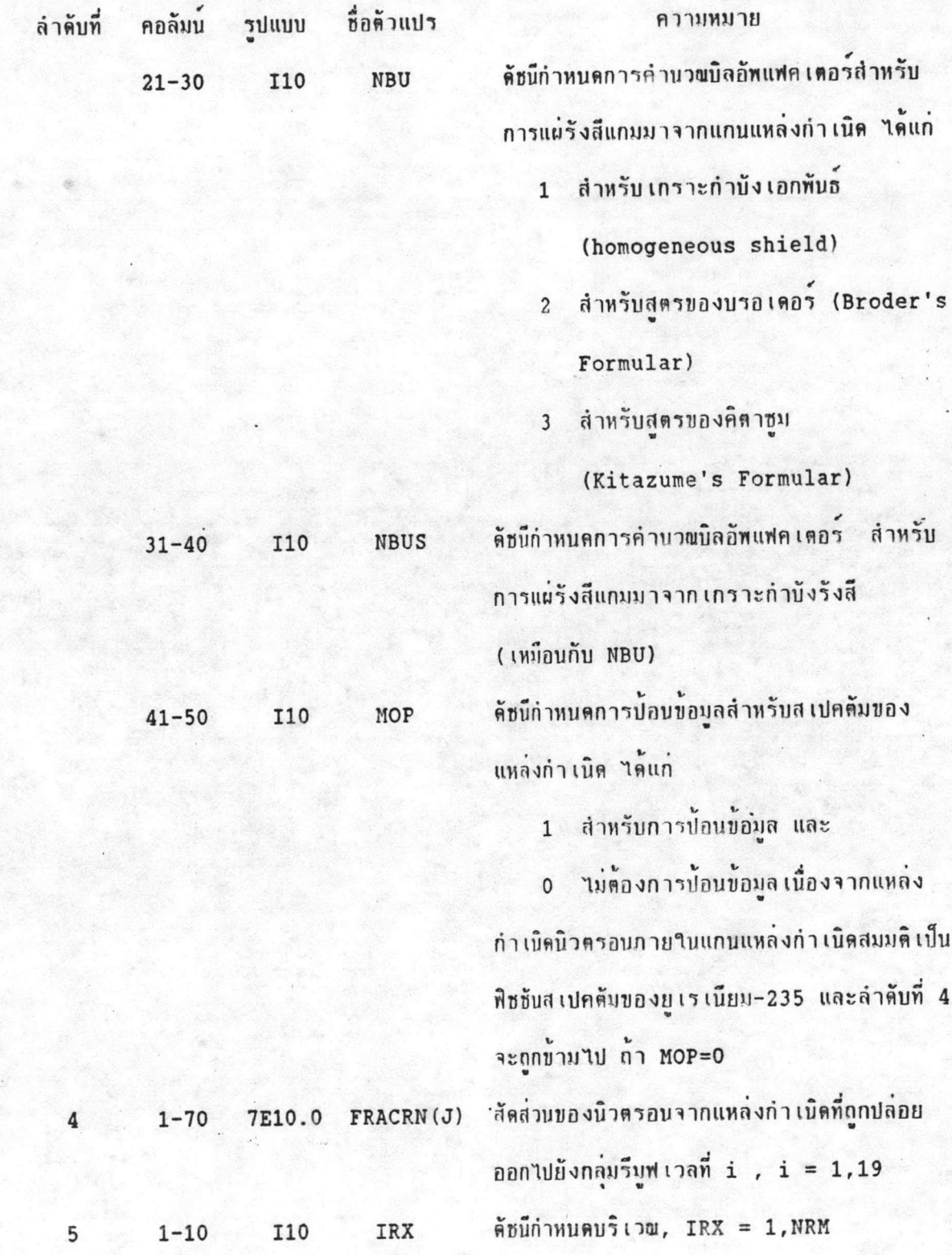

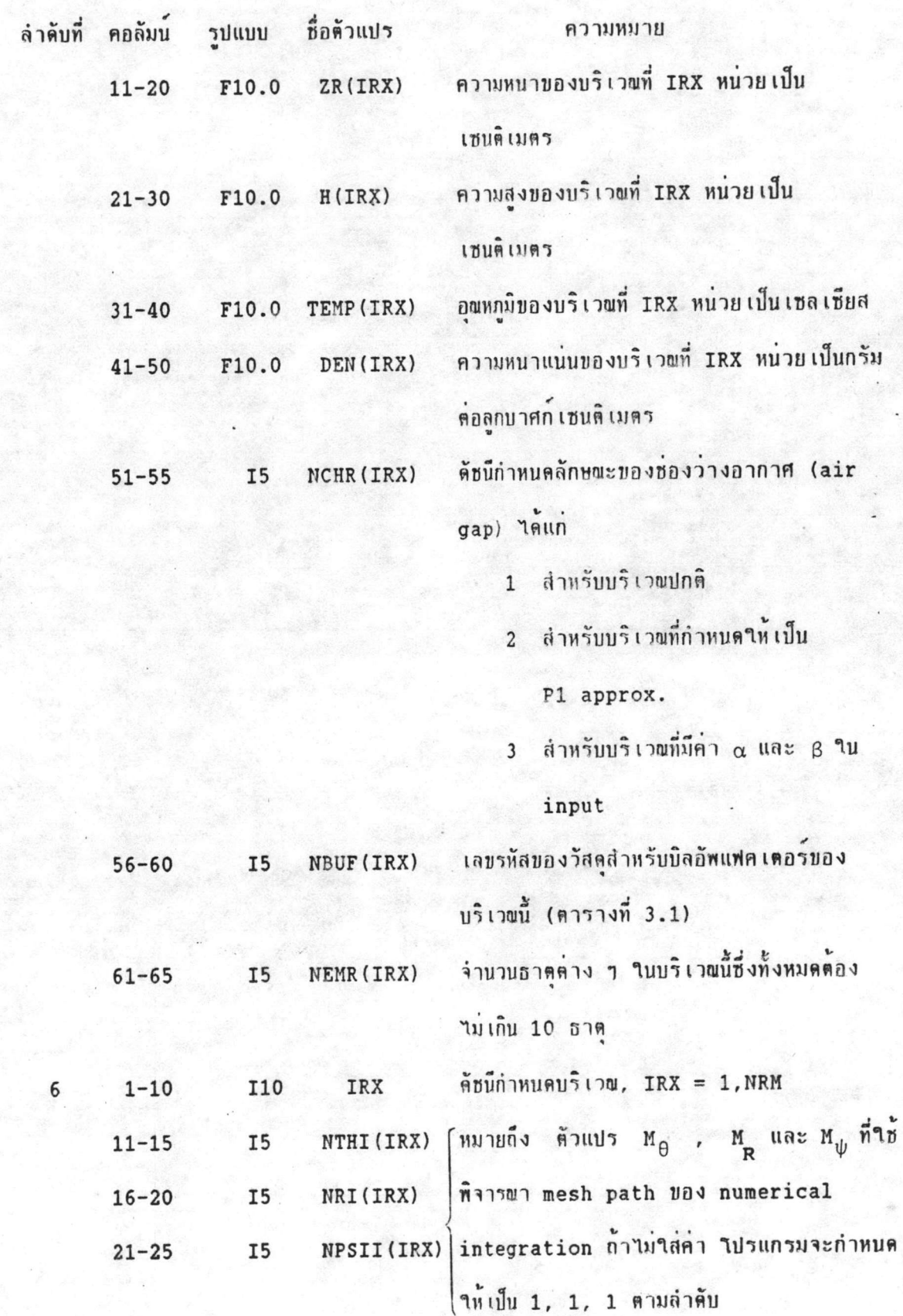

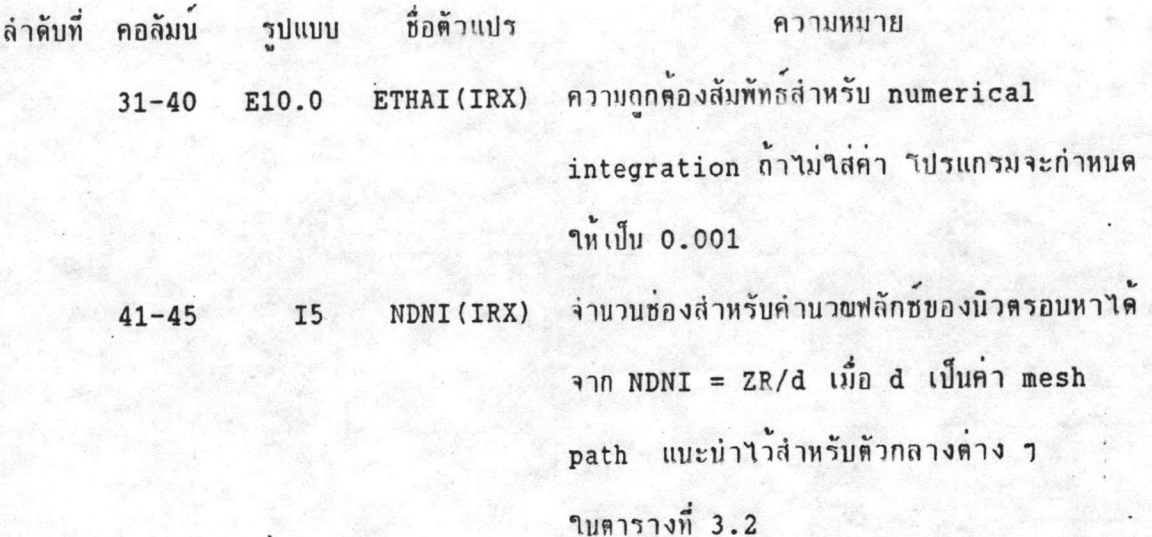

4 < NDNI(IRX) < 250

$$
\frac{\text{NRM}}{\sum_{\text{IRX}=3}}
$$
 NDNI (IRX) < 1000

 $46 - 50$ **I5** 

NRNI(IRX)

จำนวนจุดที่คำนวณรีมูฟ เวลฟลักซ์โดยแต่ละจุด หางกัน เป็นระยะ เท่ากับ d.NRNI  $\overrightarrow{r}$ า NDNI(IRX)/NRNI(IRX) ต้องเป็นจำนวน เต็ม และ NRNI(IRX)< 50 ;

$$
\frac{\text{NRM}}{\sum_{\text{IRX}=3} \frac{\text{NDNI (IRX)}}{\text{NRNI (IRX)}}} \leq 100
$$

 $51 - 55$ 

**I5** 

NTNOPI (IRX) จำนวนจุดที่พิมพ์ฟลักซ์ของนิวตรอนออกมาใน

output โดยแต่ละจุดจะห่างกันเป็นระยะเท่ากับ

d.NTNOPI(IRX)

ค่า NDNI(IRX)/NTNOPI(IRX) ต้องเป็น

จำนวนเต็มและ

**NRM** NDNI(IRX)<br>NTNOPI(IRX) <  $\sum_{\text{IRX}=3}$ 200

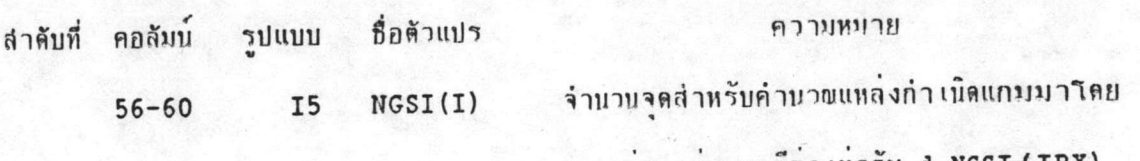

ระยะหางแต่ละจุดมีค่าเท่ากับ d.NGSI (IRX) ค่า NDNI(IRX)/NGSI(IRX) ต้องเป็นจำนวน เต็ม และไม่เกิน 50

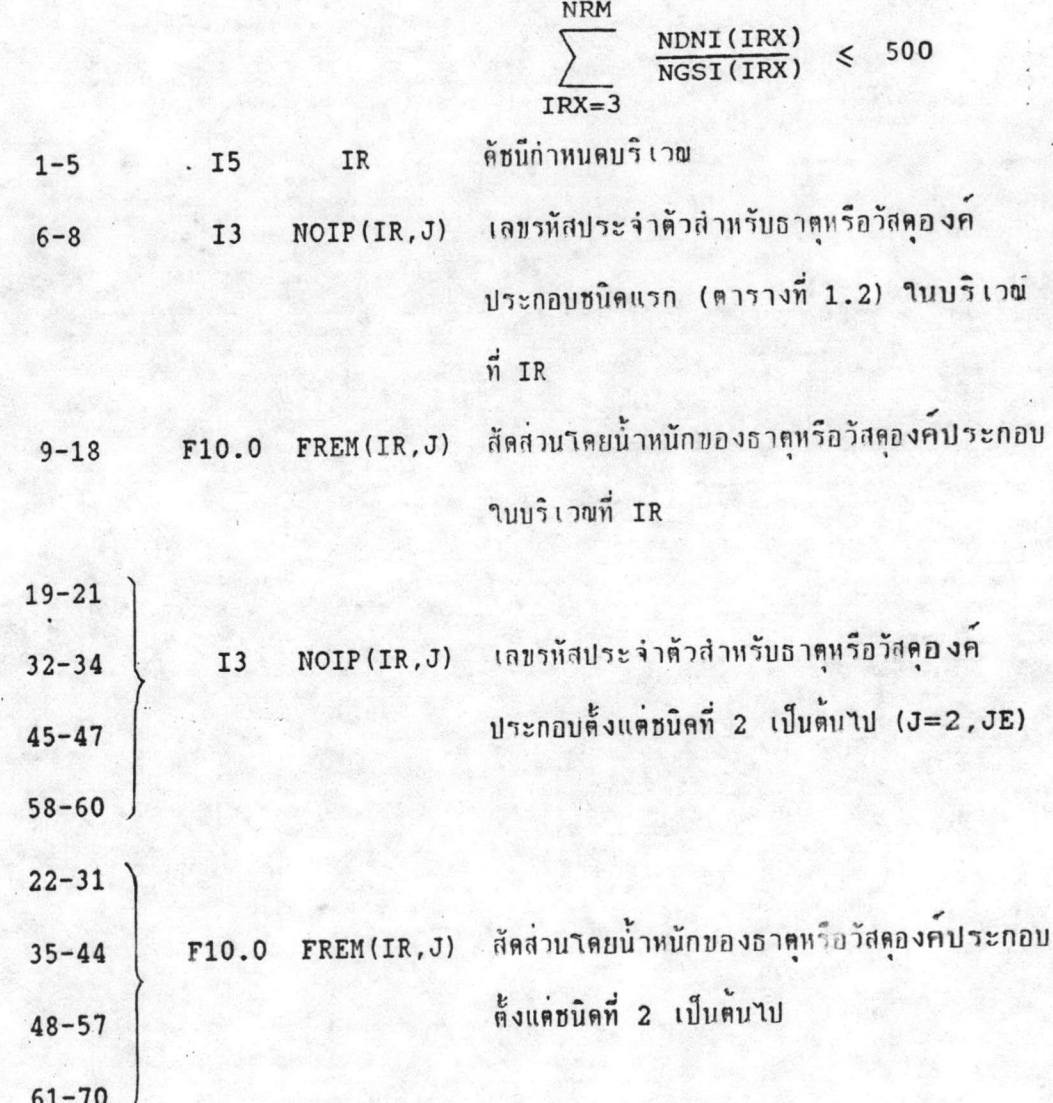

หมายเหตุ ถ้า NEMR(IR)> 5 ข้อมูลในลำดับที่ 7 นี้ต้องกำหนดเพิ่มอีก 1 บรรทัด บริเวณที่ IR นั้น

## I 10293048.

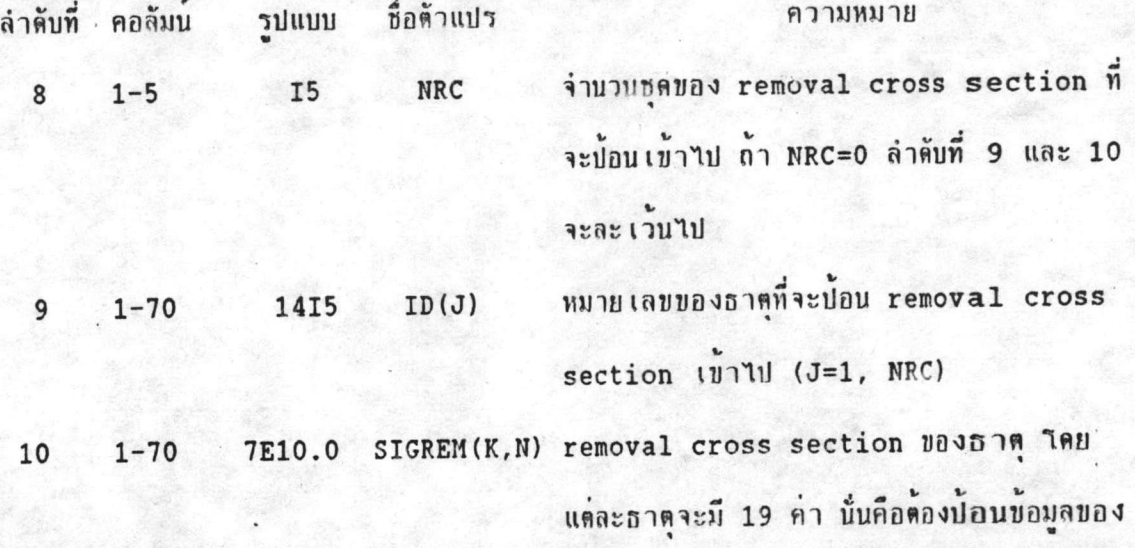

removal cross section ทั้งหมด 3 บรรทัด และขึ้นบรรทัดใหม่สำหรับธาตุใหม่

ลำดับที่ 11-13 เป็นข้อมูลของบริเวณแกนของแหล่งกำเนิดแต่ละบริเวณ ฉะนั้นจะต้อง ป้อนข้อมูลในลำคับนี้ 2 ครั้งสำหรับแหล่งกำเนิดทั้งสองบริเวฬ ในกรพีที่จำนวนนิวตรอนมีการแผ่ กระจายจากบริเวณขอบแกนของแหล่งกำ เนิดต่อหนึ่งหน่วยปริมาตรใปยังกลุ่มรีมูฟ เวล กลุ่มที่ J จะสมมติให้มีค่าเท่ากับ SRNO. FRACRN(J) เมื่อ = 2.46 สำหรับแหล่งกำเนิดที่ใม่เป็น แหล่งกำเนิดฟิชชัน ผลรวมของ FRACRN(J) ทั้งหมดต้องเท่ากับ 1 และ ค่า SRNO สามารถหา ได้จากจำนวนของนิวตรอนแหล่งกำ เนิดต่อหนึ่งหน่วยปริมาตรหารตัวย 2.46

จำนวนพิชธันต่อลูกบาศก์ เซนติ เมตรต่อวินาทีที่ SRNO(IR)  $1 - 10$ E10.0 11 ขอบนอกของบริเวพ ถ้า SRNO < 0 คำต่าง ๆ ในลำคับ 11-13 ละเว้นไม่ต้องบ่อน ด้ชนีกำหนดการกระจายคามแนวรัศมี ได้แก่ NCHRNR (IR) **I10**  $11 - 20$ 1 สำหรับการกระจายแบบโพลิโนเมียล

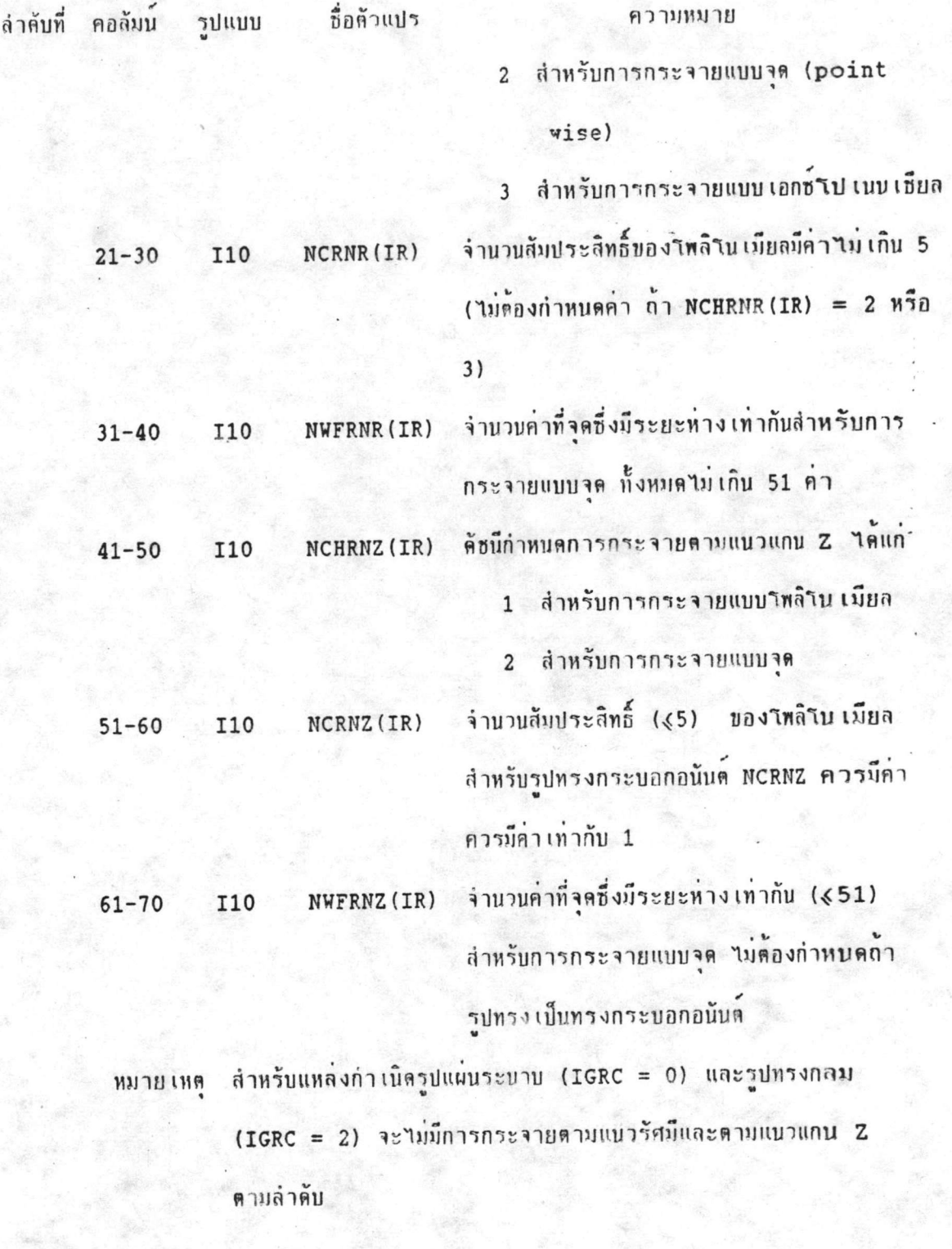

7E10.0 ANR(N) หรือ คำสัมประสิทธิ์ของใหลิในเมียลหรือค่าของจุดที่  $1 - 70$  $12$ 

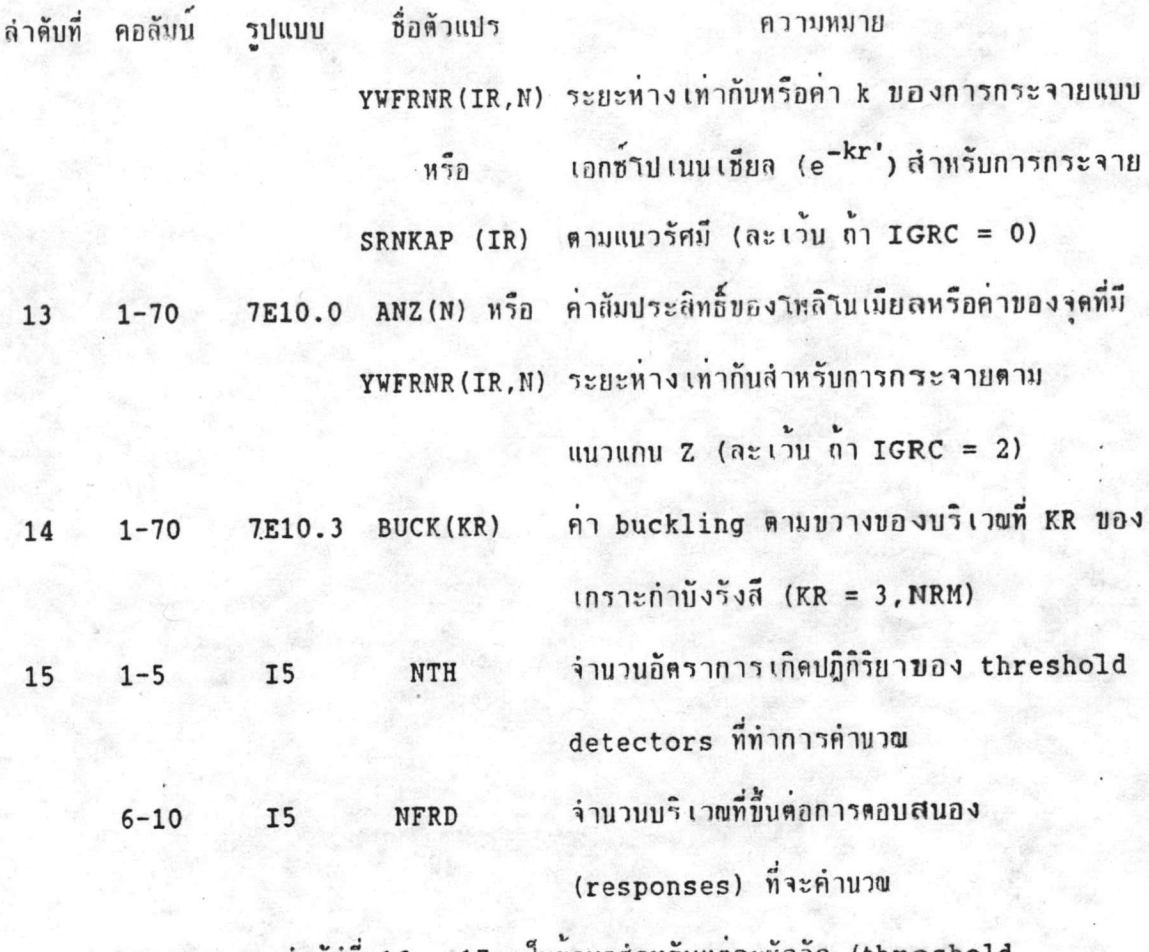

หมายเหตุ ลำตับที่ 16 , 17 เป็นข้อมูลสำหรับแต่ละหัววัด (threshold detector) จำนวน NTH ครั้ง และละเว้นเมื่อ NTH = 0)

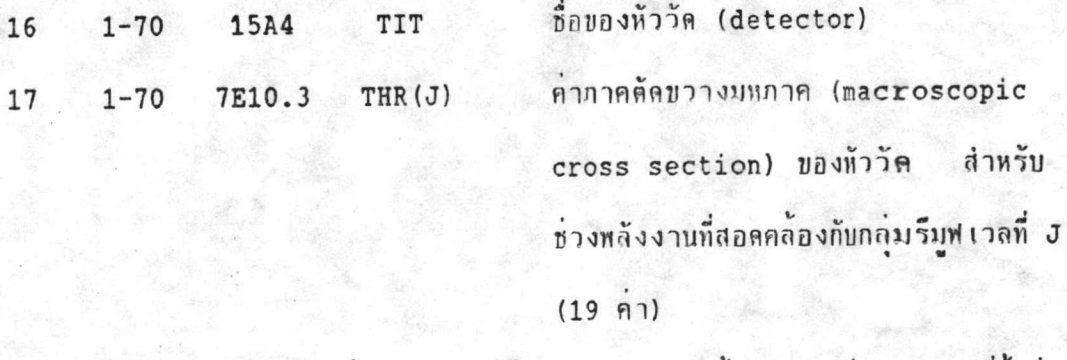

สำหรับข้อมูลในลำคับที่ 18 , 19 เป็นข้อมูลของแต่ละบริเวณที่ขึ้นต่อ ทมายเหตุ ฟังก์ชันตอบสบอง (response function) ละเว้นถ้า NFRD = 0

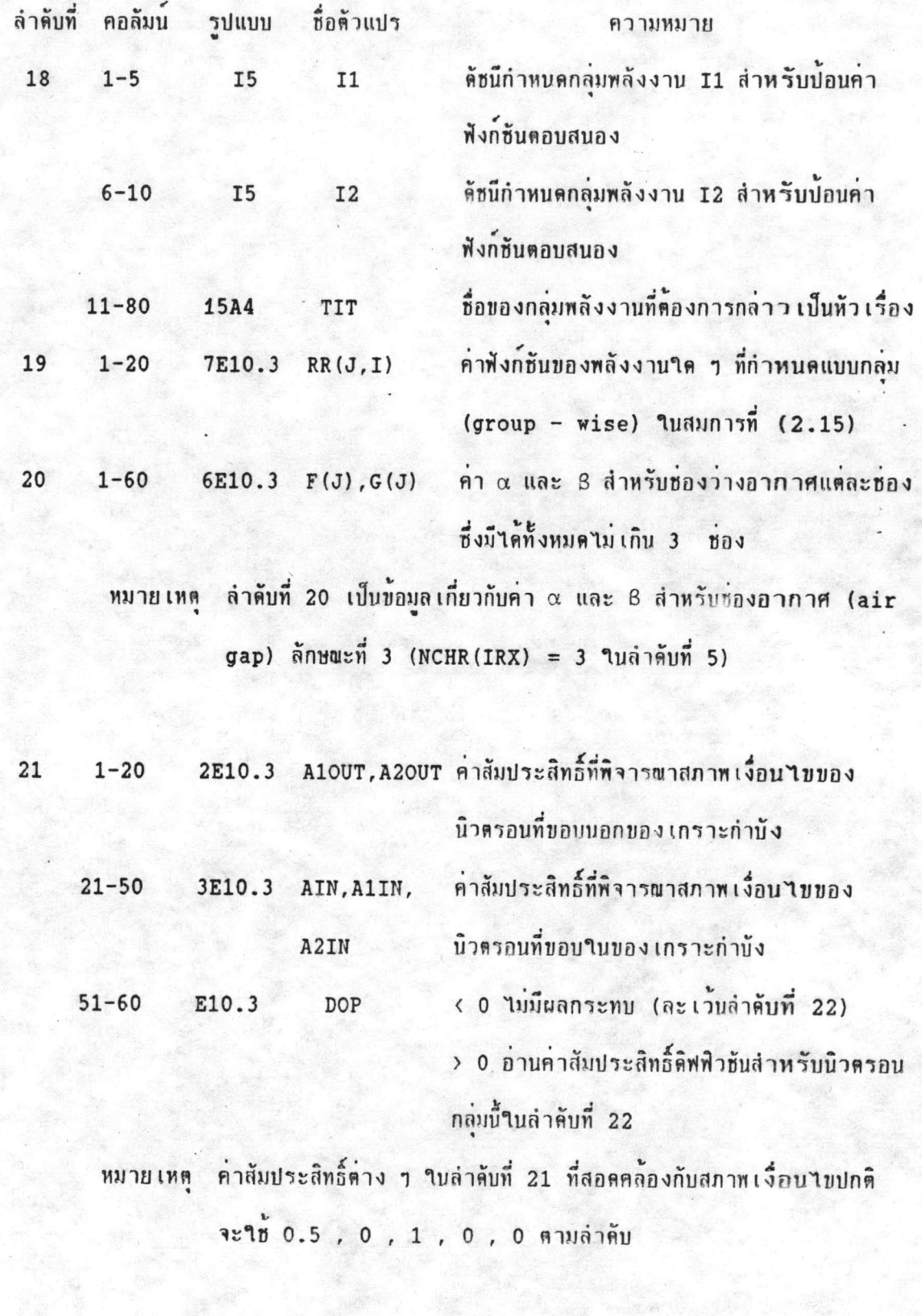

.<br>คำส้มประสิทธิ์<mark>ดิฟฟิ</mark>วซันบริเว<mark>พเกราะกำบังรัง</mark>สึ  $DK(J)$ 

7E10.3  $1 - 70$ 

 $22$ 

#### 3.5.2 โปรแกรม DOSE

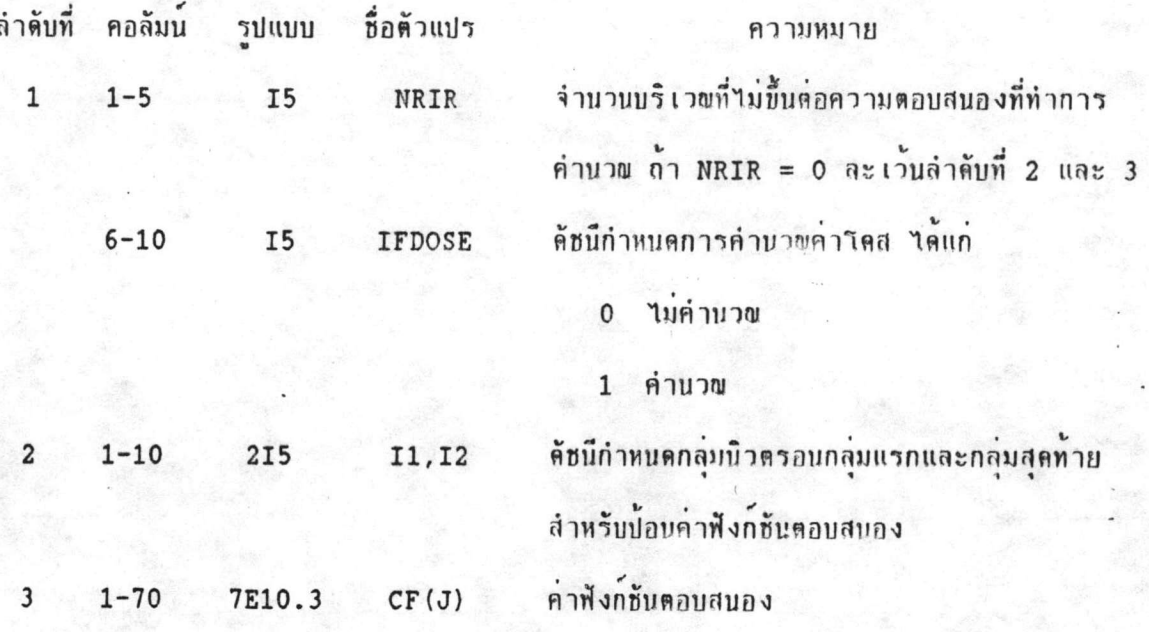

## 3.6 Insuasiupaviaus output

ลำค้บที่

 $\mathbf{1}$ 

 $\overline{c}$ 

โครงสร้างของข้อมูล output ของโปรแกรม NEUTRON ประกอบตัวย 2 ส่วนใหญ่ ๆ คือ ส่วนข้อมูล input และส่วนค่าฟลักซ์ของนิวตรอน สำหรับโครงสร้างของข้อมูล output ของโปรแกรม DOSE จะมีเพียงค่าโดสที่ระยะต่าง ๆ จากแหล่งกำเนิดเท่านั้น รายละเอียด ด่าง ๆ ของโครงสร้างทั้งสองนี้ เช่น ในตารางที่ ข−2 ภาคผนวก ข. มีตังต่อไปนี้

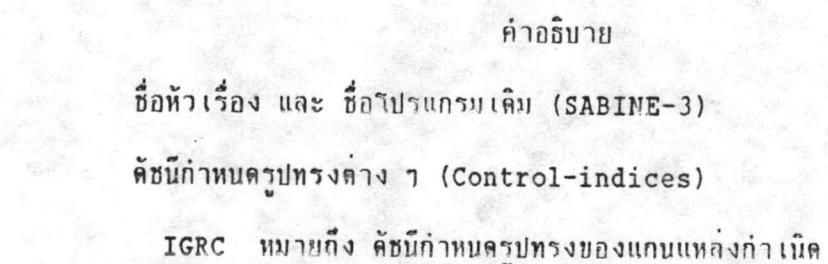

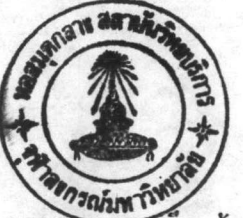

คำอธิบาย

IGRS

หมายถึง คัซนี้กำหนดรูปทรงของเกราะกำบังรังสีสำหรับการคำนวณ

รีมูฟเวลนิวตรอน และการแผ่รังสีแกมมาจากแกนแหล่ง กำเนิด

IGDS หมายถึง คัชนีกำหนครูปทรงของเกราะกำบังรังสีสำหรับสมการ ดิฟฟิวธัน

หมายถึง ดัชนีกำหนดรูปทรงสำหรับการคำนวณแกมมาฟลักซที่เกิดขึ้น IGSS

กายในเกราะกำบัง

ข้อมูล เกี่ยวกับกลุ่มพลังงานต่าง ๆ (Group-data)

หมายถึง จำนวนบริเวณทั้งหมด **NREG** 

หมายถึง จำนวนกลุ่มรีมูฟเวลทั้งหมด **NRG** 

หมายถึง จำนวนกลุ่มดิฬฬิวชันทั้งหมด **NNG** 

หมายถึง จำนวนกลุ่มแกมมาทั้งหมด **NGG** 

IFGAM หมายถึง ต้ชนีกำหนดการคำนวณแหล่งกำเนิดแกมมา

หมายถึง คัชนีกำหนดการคำนวณบิลอัพแฟคเตอร์สำหรับการแผ่รังสื **NBUC** 

แกมมาจากแกนแหล่งกำเนิด

หมายถึง คัซนี้กำหนดการคำนวผบิลอัพแฟคเตอร์สำหรับการแผ่รังสื **NBUS** 

แกมมาจากเกราะกำบังรังสื

ข้อมูล เกี่ยวกับรูปทรงต่าง ๆ (Geometry-Data) REGION หมายถึง บริเวณที่กำหนด หมายถึง ความหนาของบริเวฬ  $ZR$ ี หมายถึง ความสงของบริเวณ  $\, {\rm H}$ 

หมายถึง อุณหภูมิของบริเวณ TEMP

ลำคับที่

 $\overline{3}$ 

## คำอธิบาย

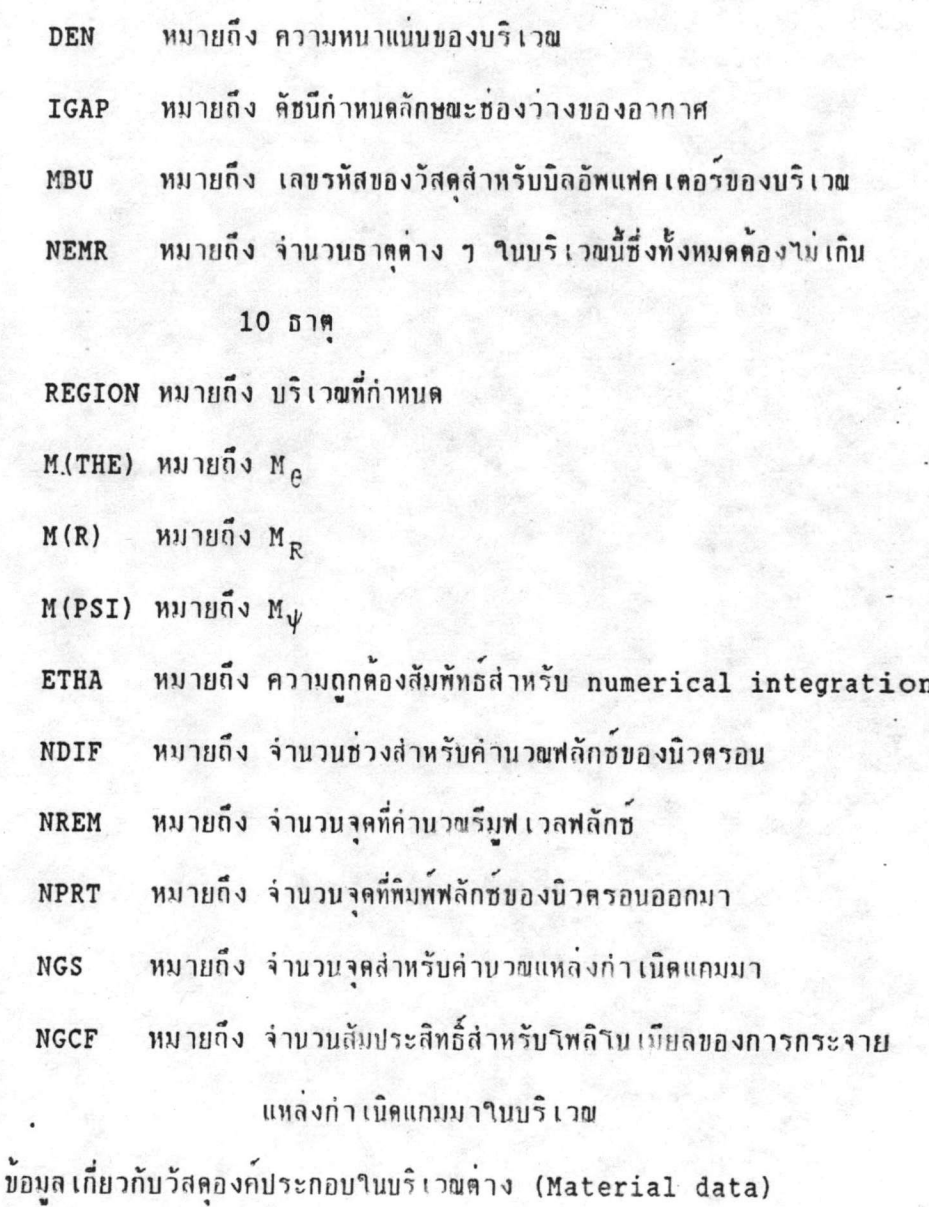

REGION หมายถึง บริเวฬที่กำหนด

หมายถึง เลขรหัสประจำตัวสำหรับธาตุหรือวัสดุองค์ประกอบ ID (จากตารางที่ 1.2)

หมายถึง สัดส่วนโดยน้ำหนักของธาตุหรือวัสตุองค์ประกอบ FREM

ลำคับที่

 $\boldsymbol{6}$ 

#### คำอธิบาย

บ้อมล เกี่ยวกับการกระจายของแหลงกำ เนิดรีมฟ เวลของบริเวณแกน แหล่งกำเนิดทั้งสองบริเวณ (Removal source distribution of the two core regions)

หมายถึง บริเวณแกนแหล่งกำเนิดที่กำหนด IR

หมายถึง จำนวนพิชชันต่อลูกบาศก์เซนติเมตรต่อวินาทีที่ขอบนอก S ของบริเวณ ถ้า S < 0 จะพิมพ์ "NO SOURCE"

P1(R) Distribution in radial direction หมายถึง ลักษณะ

#### การกระจายตามแนวรัศมี

P2(2) Distribution in axial direction หมายถึง ลักษณะ

#### การกระจายตามแนวแกน Z

คำ buckling ของบริเวณต่าง ๆ ของเกราะกำบังรังสื สภาพเงื่อนไขของนิวตรอนที่บริเวณต่าง ๆ (boundary conditions) B1, B2 หมายถึง คำสัมประสิทธิ์ที่พิจารณาสภาพเงื่อนไขของนิวตรอน

#### ที่ขอบนอกของเกราะกำบัง

AO, A1, A2, หมายถึง คำสัมประสิทธิ์ที่พิจารผาสภาพเงื่อนไขของ นิวตรอนที่ขอบในของเกราะกำบัง

ลำดับที่ 1 ถึง 9 เป็นส่วนโครงสร้างข้อมูล input ซึ่งมีรายละเอียด หมายเหต ดาง ๆ ดังในหัวข้อ 3.5

#### คำนิวตรอนฟลักชของกลมพลังงานที่ระยะต่าง ๆ

หมายถึง ระยะจากริมแหล่งกำ เนิด มีหน่วย เป็น เซนติเมตร  $\mathbf{x}$ 

ลำดับที่

 $\overline{7}$ 

8

์ คำอธิบาย

หมายถึง คำฟลักช์ของนิวตรอนที่ระยะนั้นมีหน่วยเป็นนิวตรอนต่อ PHI

ตาราง เซนติ เมตรต่อวินาที

คำโดสของนิวตรอนที่ระยะต่าง ๆ

หมายถึง ระยะจากริมแหล่งกำเนิด มีหน่วยเป็นเซนติเมตร  $\mathbf x$ 

หมายถึง คำโดสของนิวตรอนที่ระยะนั้น มีหน่วยเป็นมิลลิเรมต่อ DOSE

ชั่วโมง

ลำดับที่

# ตารางที่  $3.1$

เลขรหัสวัสดุสำหรับกำเวณค่าบิลอัพแฟคเตอร์

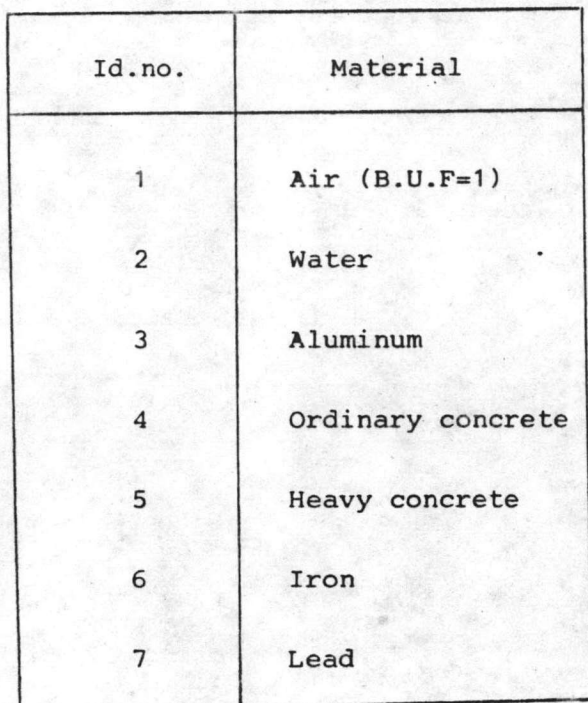

กำ mesh path d ที่ใช้ในการแบ<sup>่</sup>งช่วงจุด

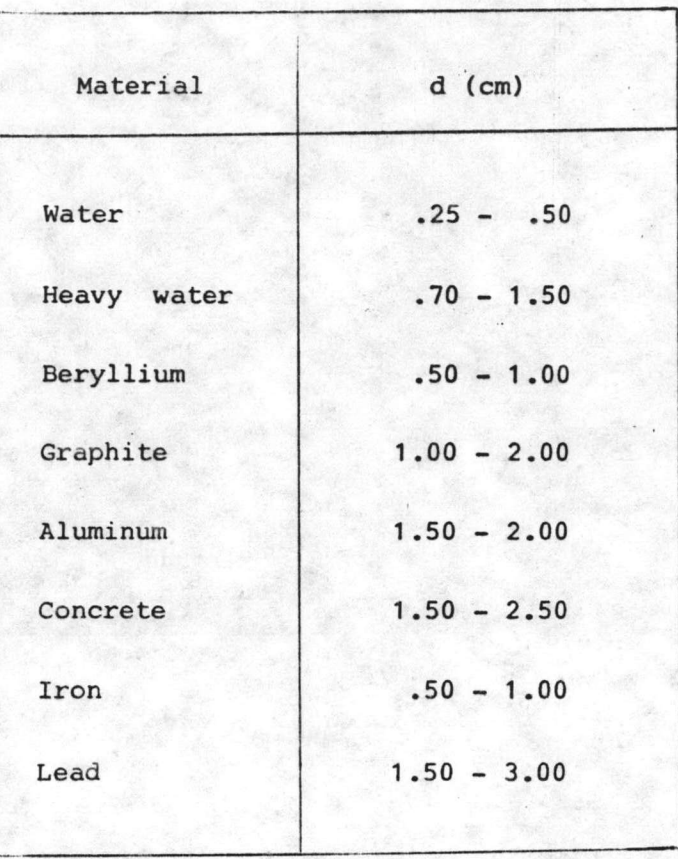

# ตารางที่ 3.3 โครงสร้างของข้อมูล input สำหรับโปรแกรม NEUTRON

ه

ìC

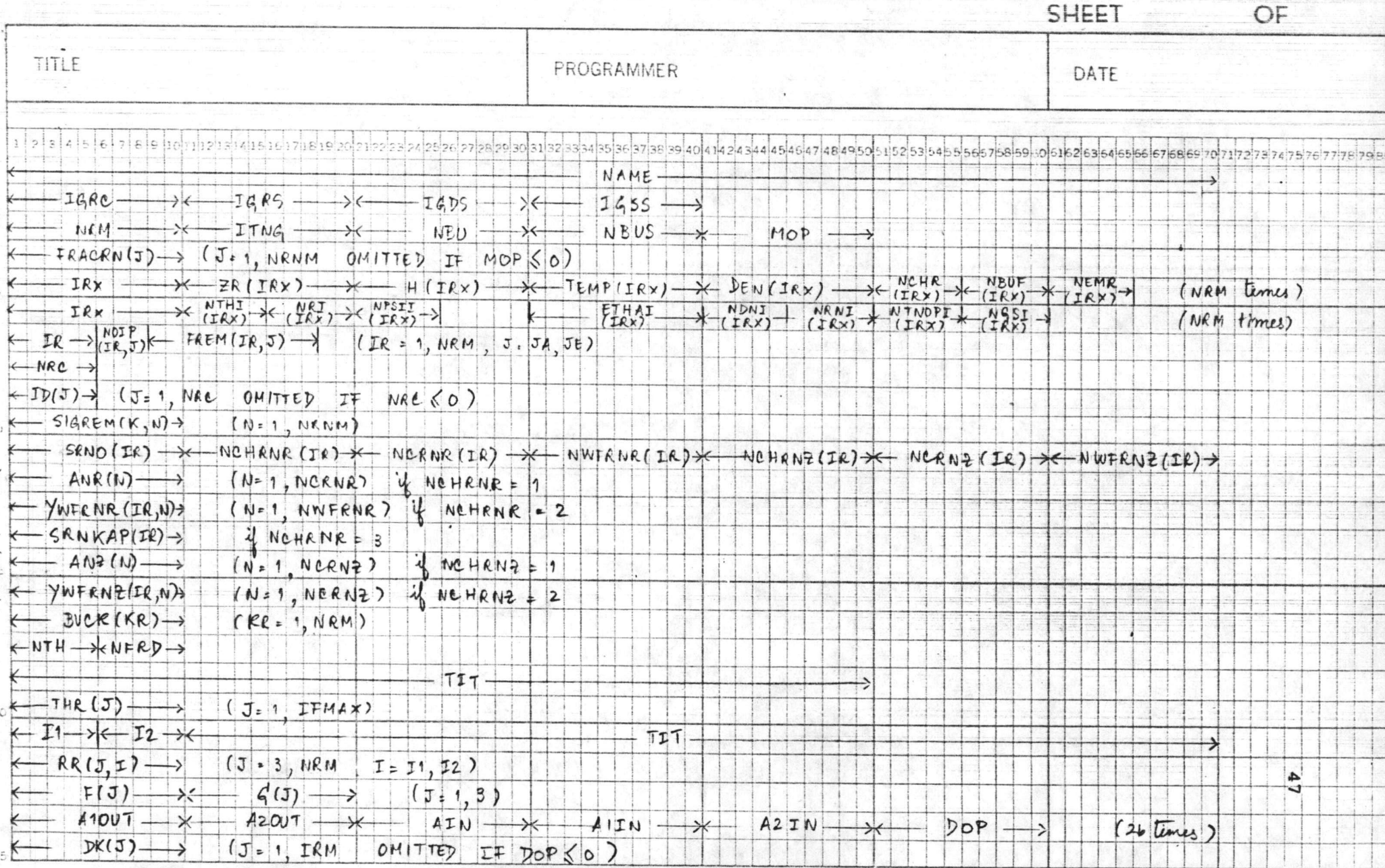

# ทารางที่ 3.4 โครงสร้างของข้อมูล input สำหรับโปรแกรม DOSE

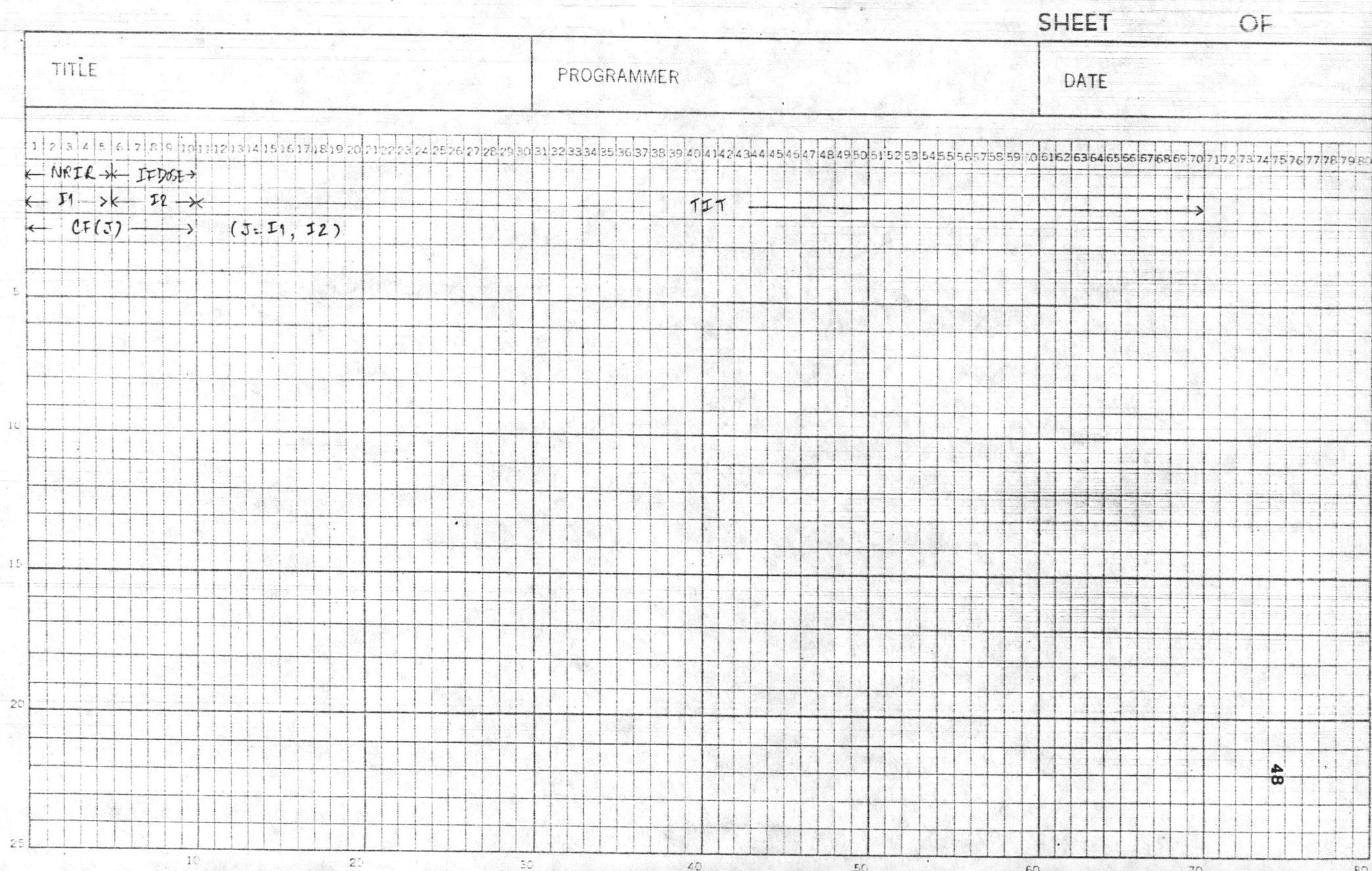